## Normal Man Industry Survey

- **GMENT 0:** Adam Myhill with introduction
- **GMENT 1:** Zbrush (Scott Spencer)
- **GMENT 2:** (Gio Nakpil and Rich Diamant)
- REAK Lunch (1 hour)
- **GMENT 3:** Normal Map Implementation Buffet
- EAK-10 minute
- GMENT 4: Texture-based Normal Map Sampling Surve

- **GMENT 5:** Real World Data Sampling with Steve Chap EAK-10 minute
- **MENT 6.** leques with normal mane in the major conce

# ry of normal maps

is idea of taking geometric details from a high ad been introduced in "Fitting Smooth Surface Meshes" by Krishnamurthy and Levoy, Proc. here this approach was used for creating <u>displa</u>ter rer <u>nurbs</u>, its application to more common trian

two papers were presented with the idea of tra s normal maps from high to low poly meshes: ance Preserving Simplification", by Cohen et a APH 1998, and "A general method for recovering n simplified meshes" by Cignoni et al.

# of how they work

mapping is sometimes referred to as "Do g". While bump mapping perturbs the exi (the way the surface is facing) of a mode g replaces the normal entirely. - Wikiped plour channel of the normal map represer or bending of the pixel normal on an axis n R, G, B chnnels

# s, weaknesses, common misconcepti

- **e**
- vely inexpensive way to represent highly ces
- s for much lighter meshes
- r to weight + rig
- r to animate
- s computation from CPU to GPU (typica

# s, weaknesses, common misconcepti

# ve

- n't do anything for silhouettes good for high and mid frequency detail n't animate (without a bunch more work. overly used - inefficient asymmetry betw exture
- I textures are much larger than DXT1

ead: Instruction increase / shader comp budgets: Strive to balance normal m

- g: Normal maps are only as good as th
- ex ambient: Irradiance / Spherical Harmo t specular contributions!
- g them takes time:
- ac modal

e our speakers and organizers pencer: Art Director at Gentle Giant Stu kpil: 3D Modeler at ILM amant: Lead Character Artist at Naughty o Ariza: Senior Character Artist and Nau Myhill: Sr. Technical Artist at Pandemic Chapman: VP of Gentle Giant Studios elazquez: Character Modeler at Ravensc

# reature and Character Design: A Traditic

ection I will discuss using ZBrush's digital so create creature and character models. When I try to focus on the same foundations laid b al sculptors. When working I try and be awa and form first leaving the details for later. <u>demonstration I decided to use a traditional</u>

e which was scanned into a digital model as ows me to also cover ways of bringing scanas well as illustrate the same techniques ap

## npies

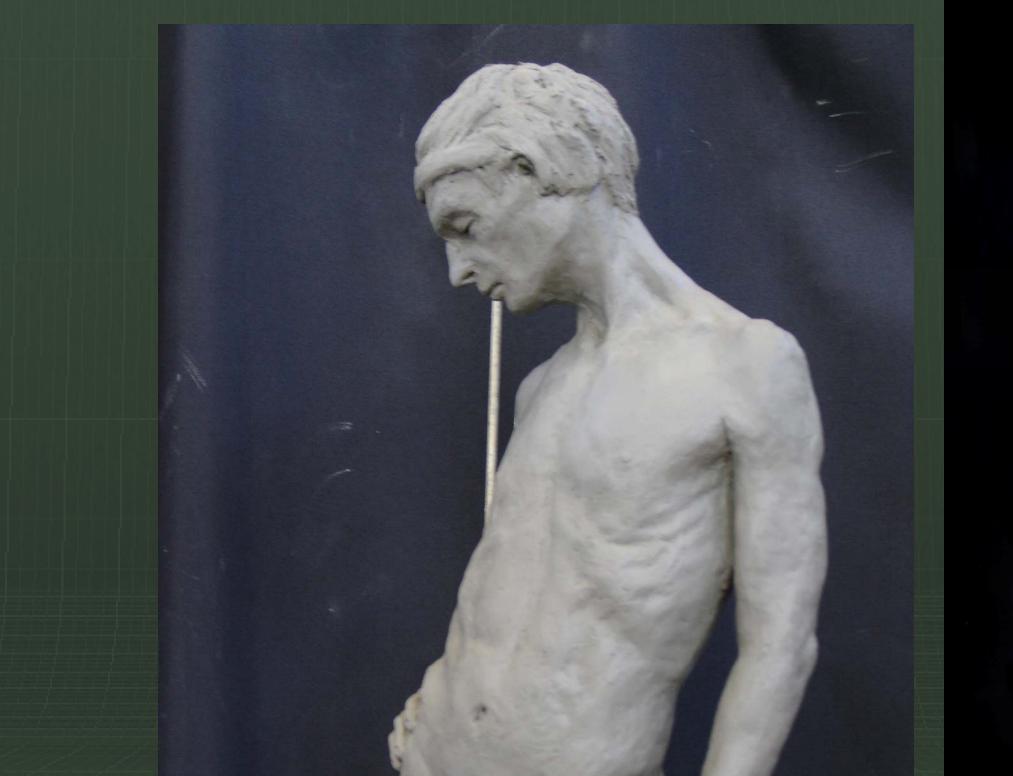

## npies

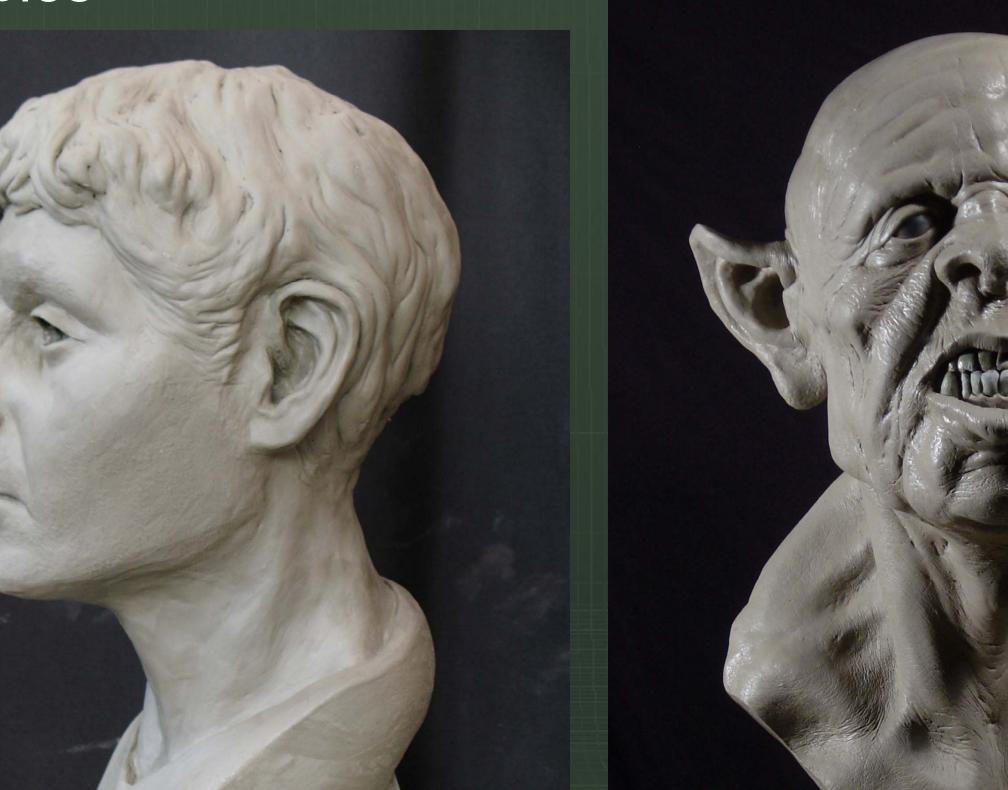

## cuipting

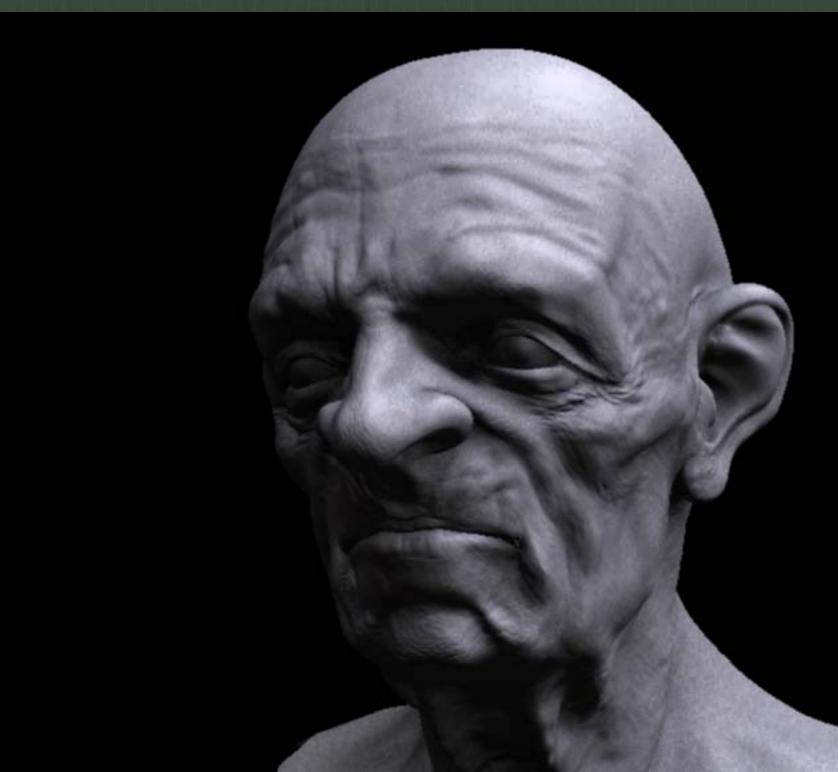

# cuipting

## ized approach to sculpting: Form Analysi

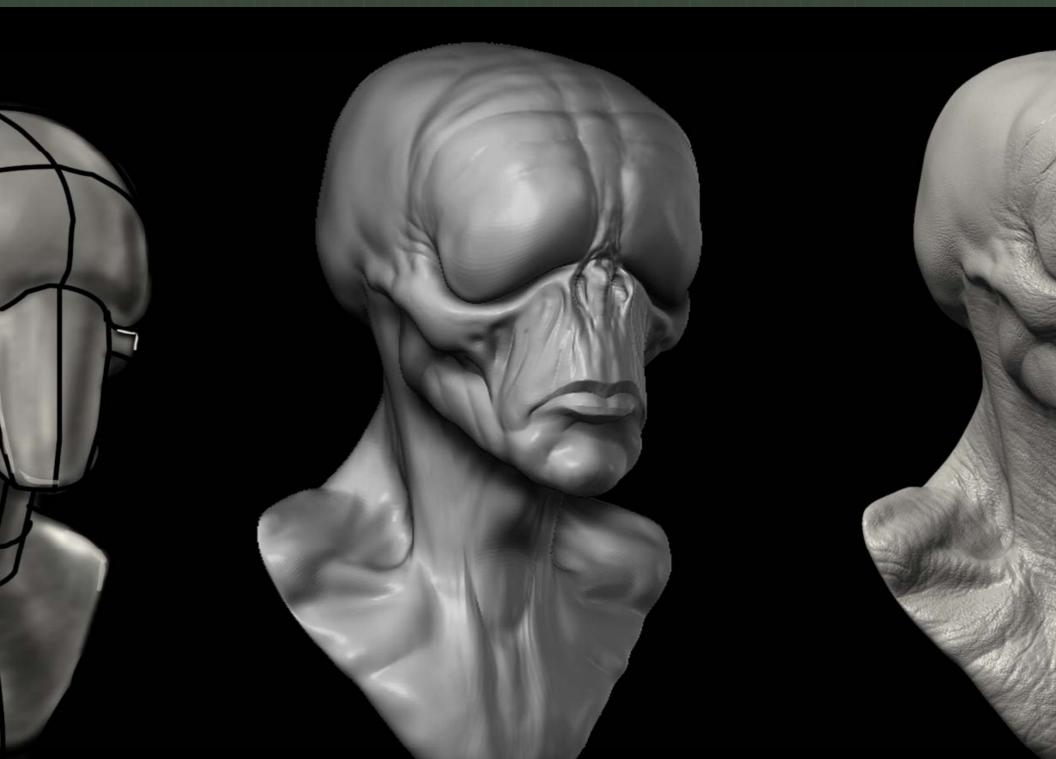

### kes torm

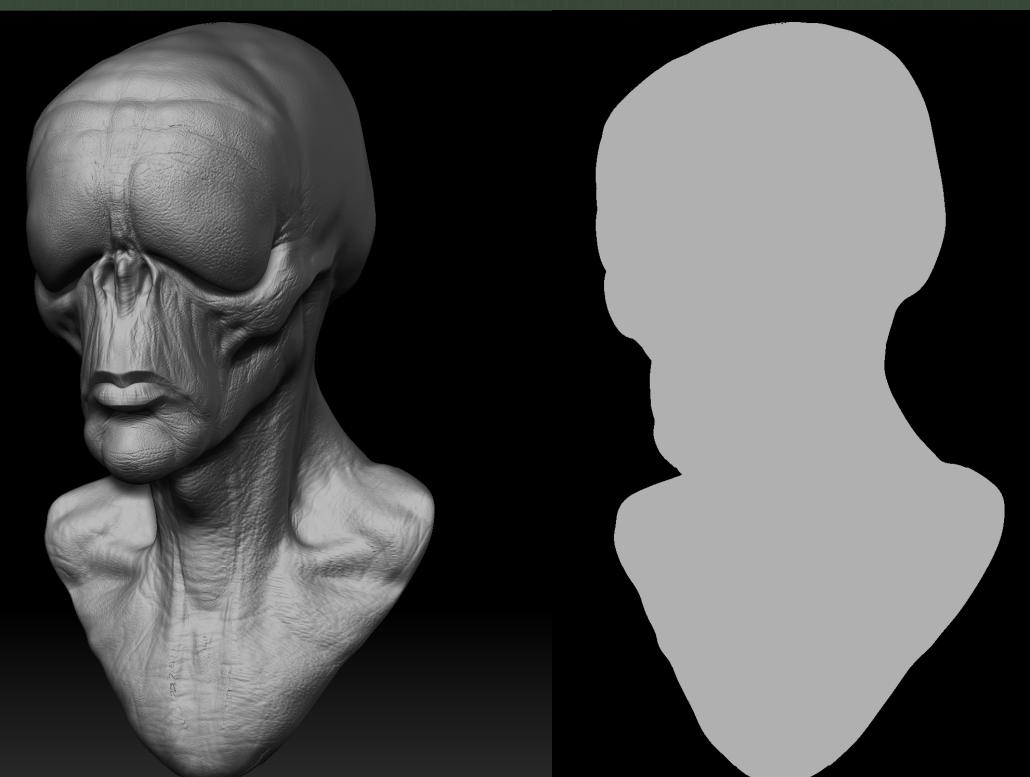

to the Basic Material You can move the light get a much clearer idea of the form relationsh

flat color shader to check the silhouette. This not keyed allowing you to quickly switch betw shaded mode.

o is to export the mid subdivision level to May ported as an obj, lit, and checked under a diff re camera than ZBrush's.

#### with rakes

ed for the rapid ment of form by subtracting a clay surface

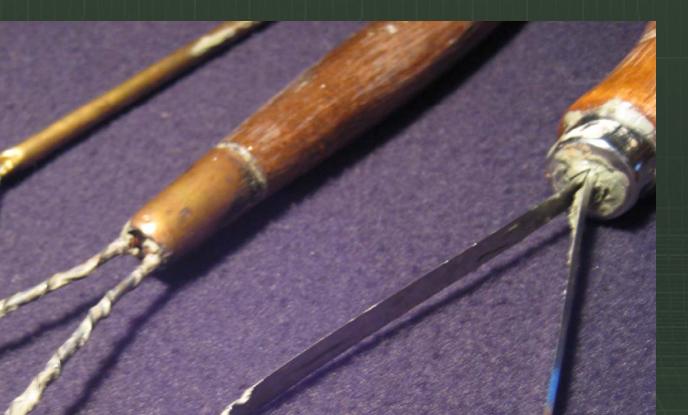

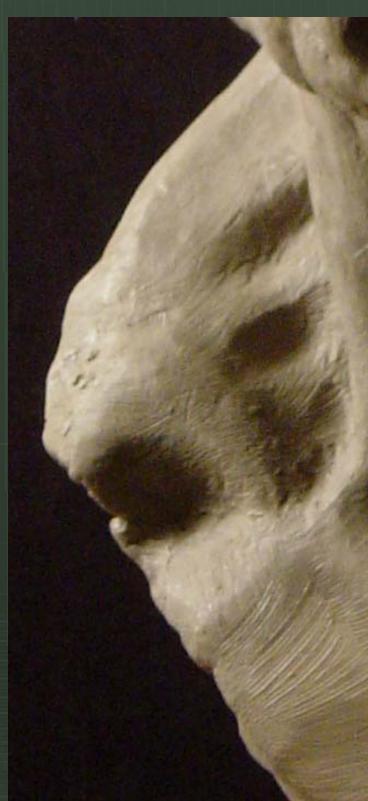

h add or subtract form apes in a rapid and

anner

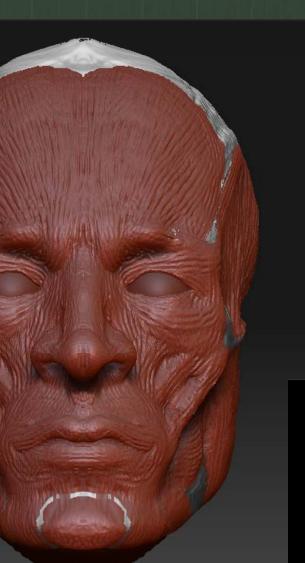

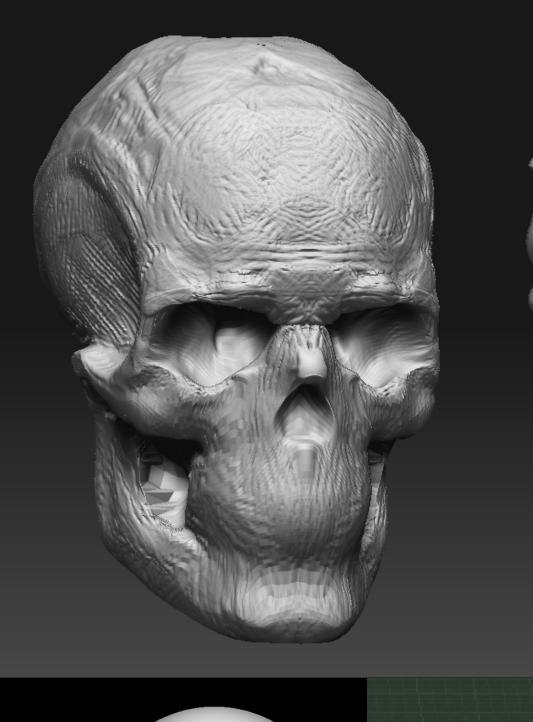

## de: From clay to game mesh

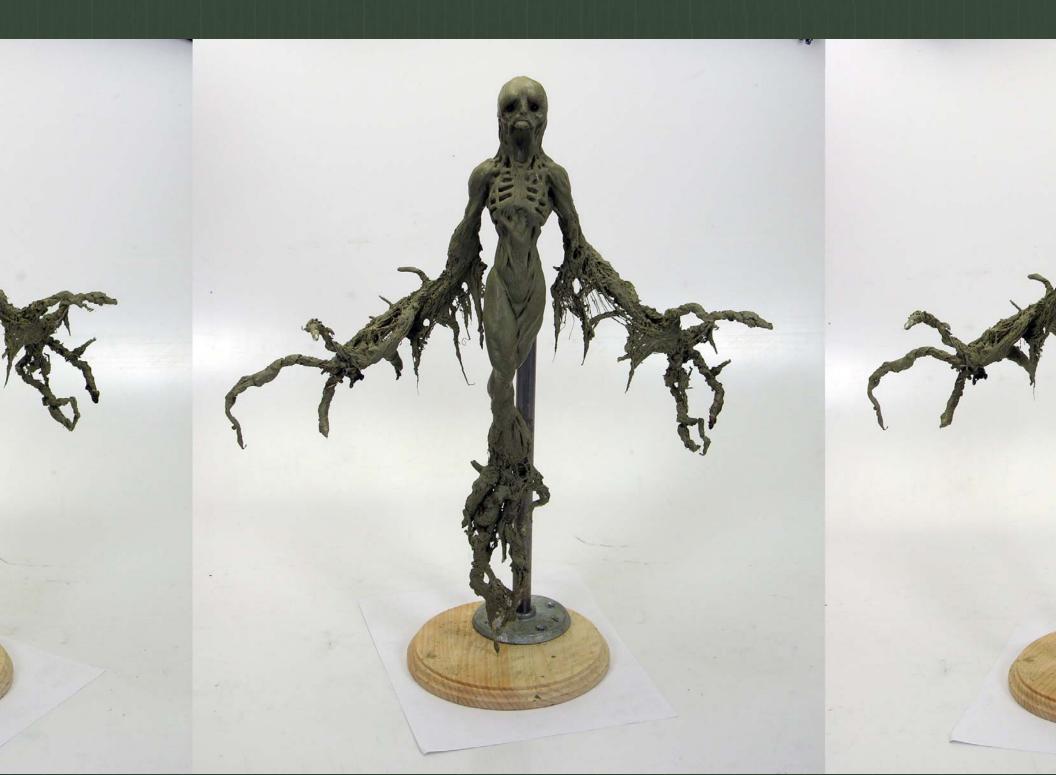

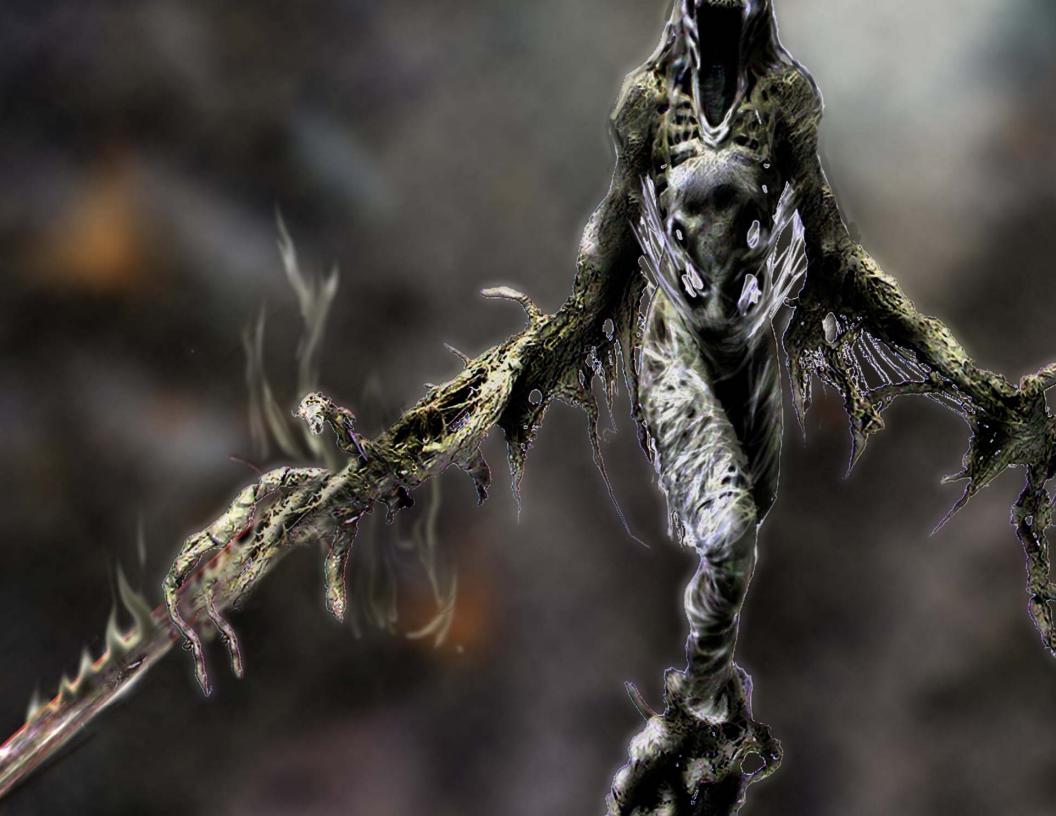

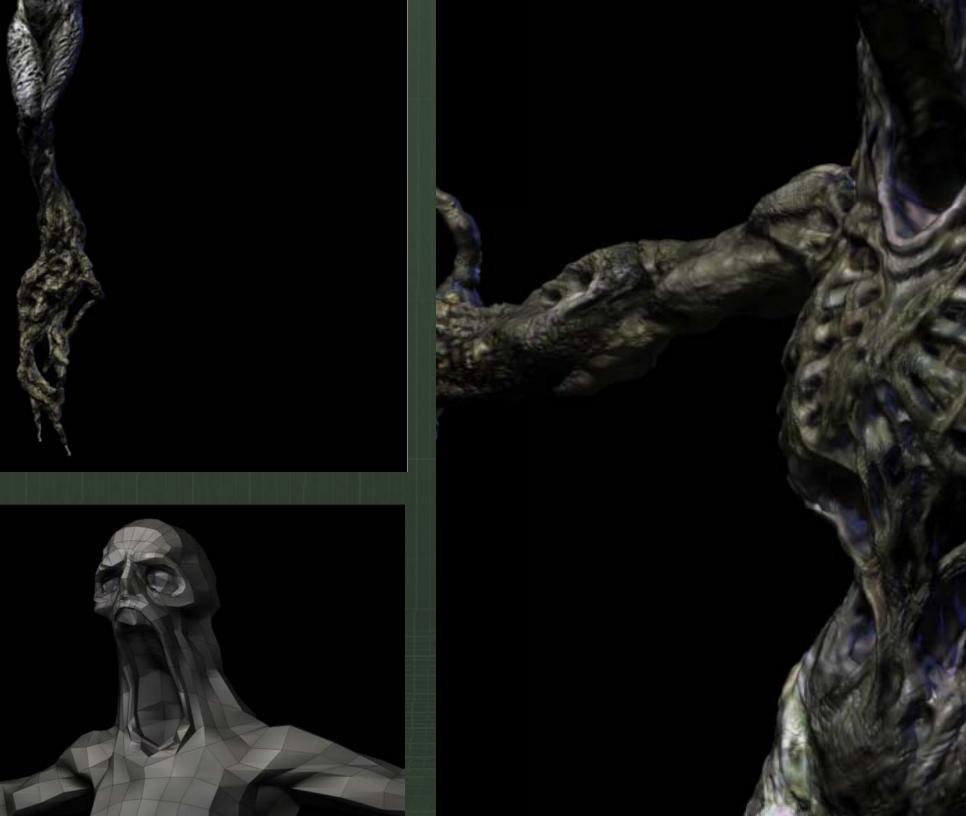

### e in ZBrush

e sculpture is scanned ught into ZBrush to a ZTool

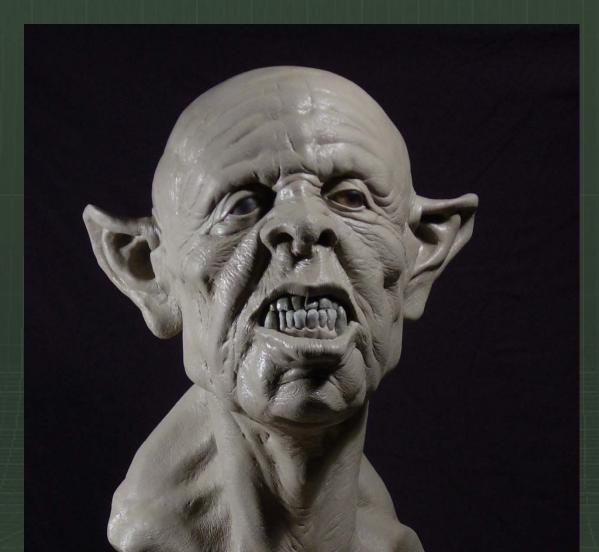

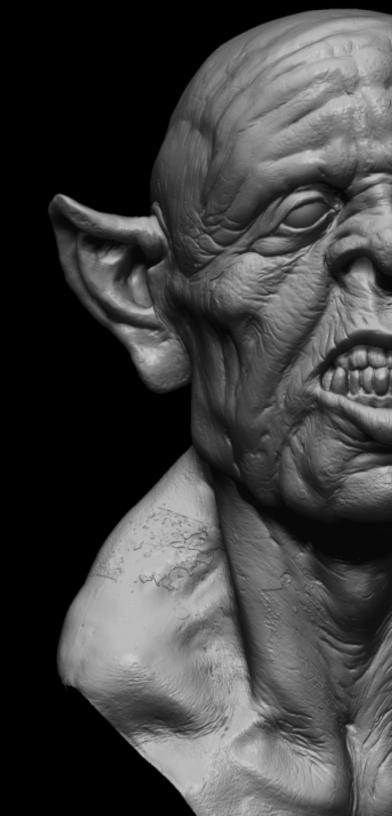

g the sculpture scan into ZBrush as a Zto the mesh in Maya to 0 0 0 – scans are inher netrical so this is not a perfect process but er ou to use many tools in symmetry mode. ush use the Transpose tools to center pose i ation for remeshing.

lata must be remeshed as it consists of rand t suitable for sculpting or animation shing in ZBrush using topology tools. awback to this is the inability to create a mou there is however a workaround for this we v nizing the ZBrush brushes ning the edit curve mod and Smoothing Curves ng details on layers and removin

design changes can be made to an existing gh the use of mesh Insert and the clay brushe

# ment Map Detail Transfer

- kets and mouth bags can be added onc e is completed. by using a process calle ement map detail transfer.
- cess uses a 16bit displacement map in a details from one mesh to another.
- hnique can be more predictable than us projection tools under Topology And Sub

#### tor inormal inaps

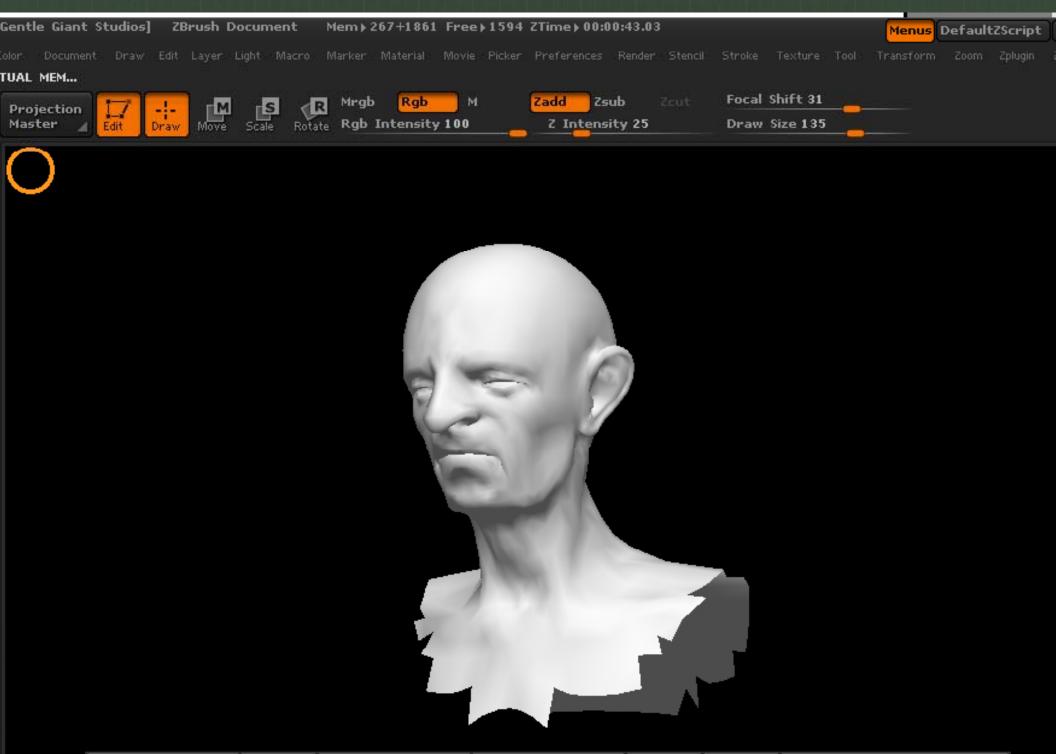

# can also be used to generate normal ma meshes

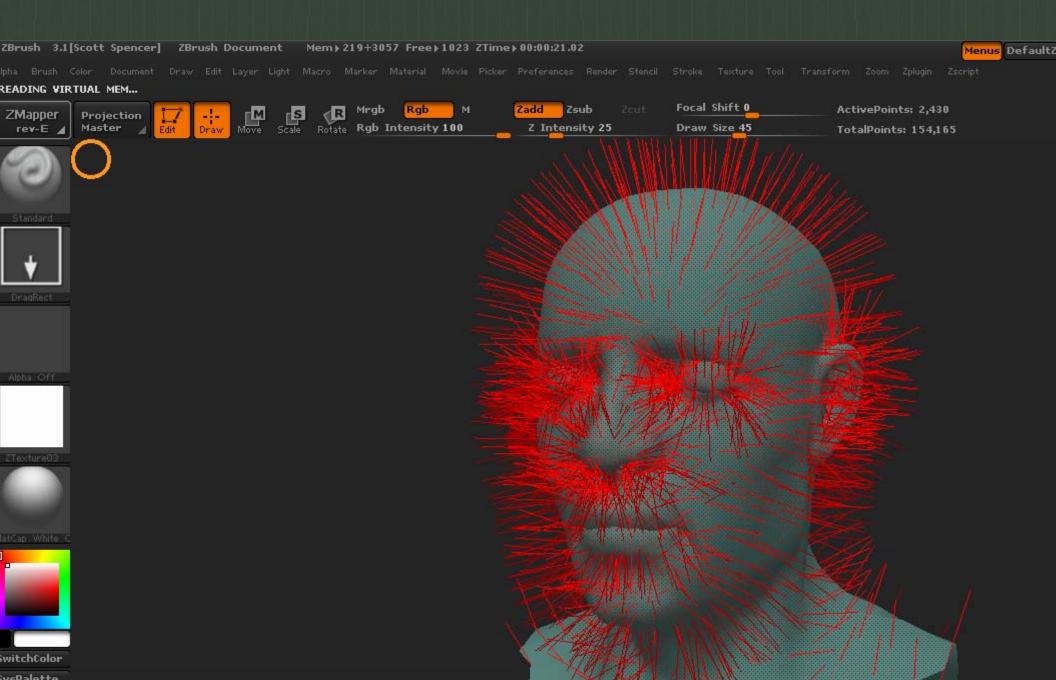

#### e process can be applied to this scan of a

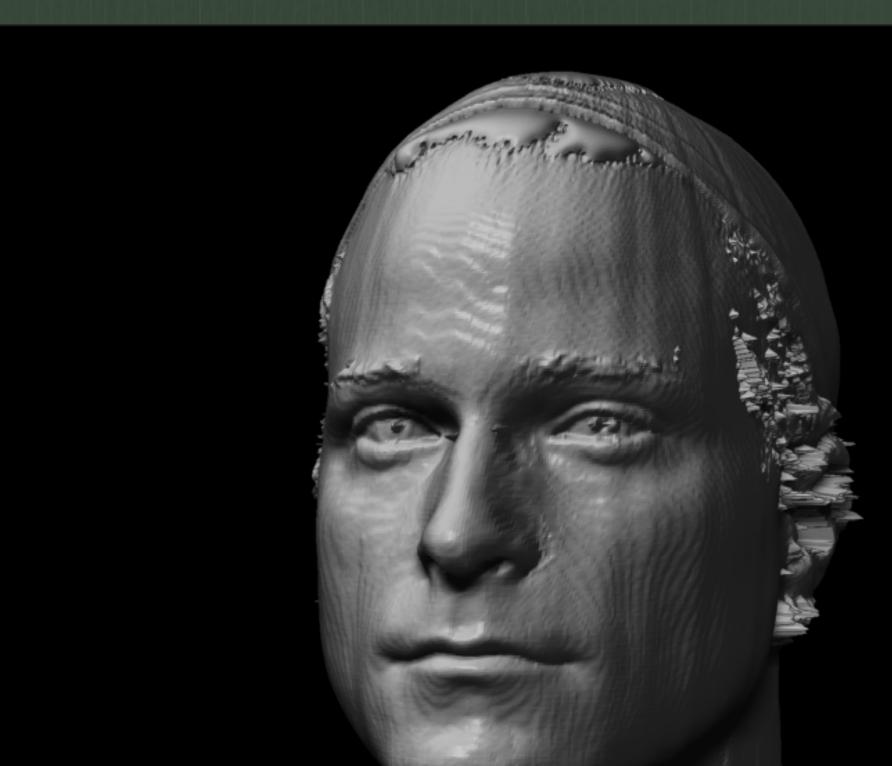

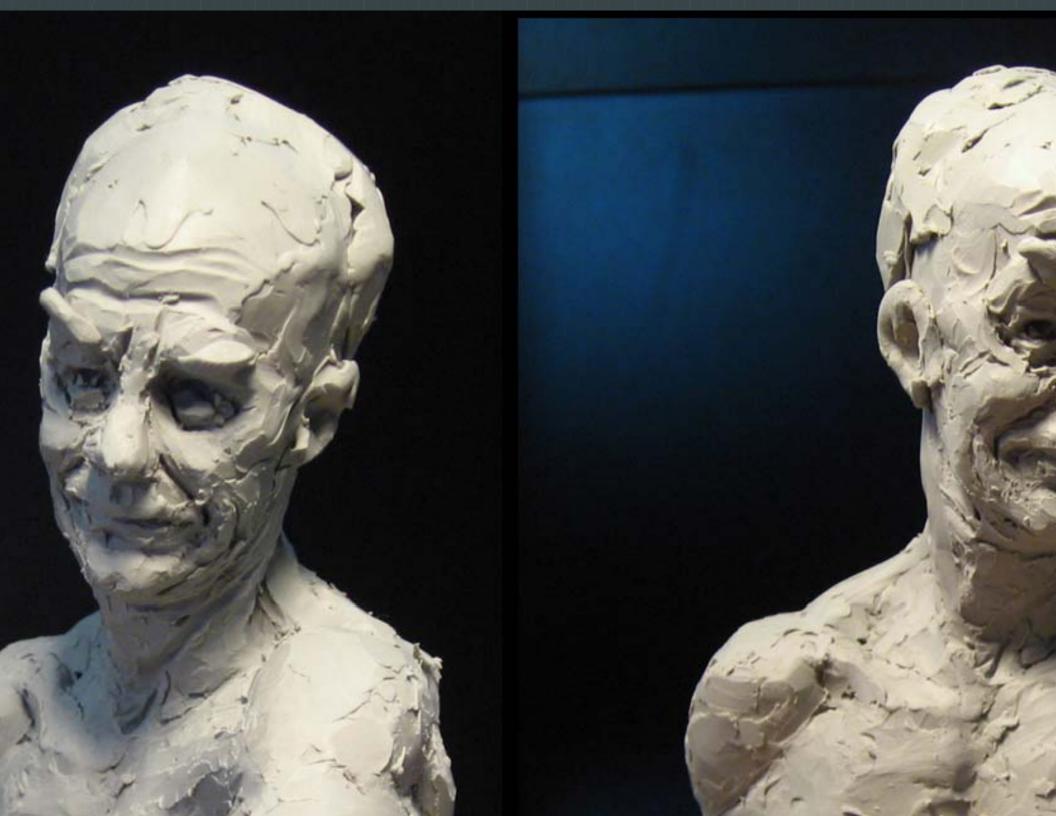

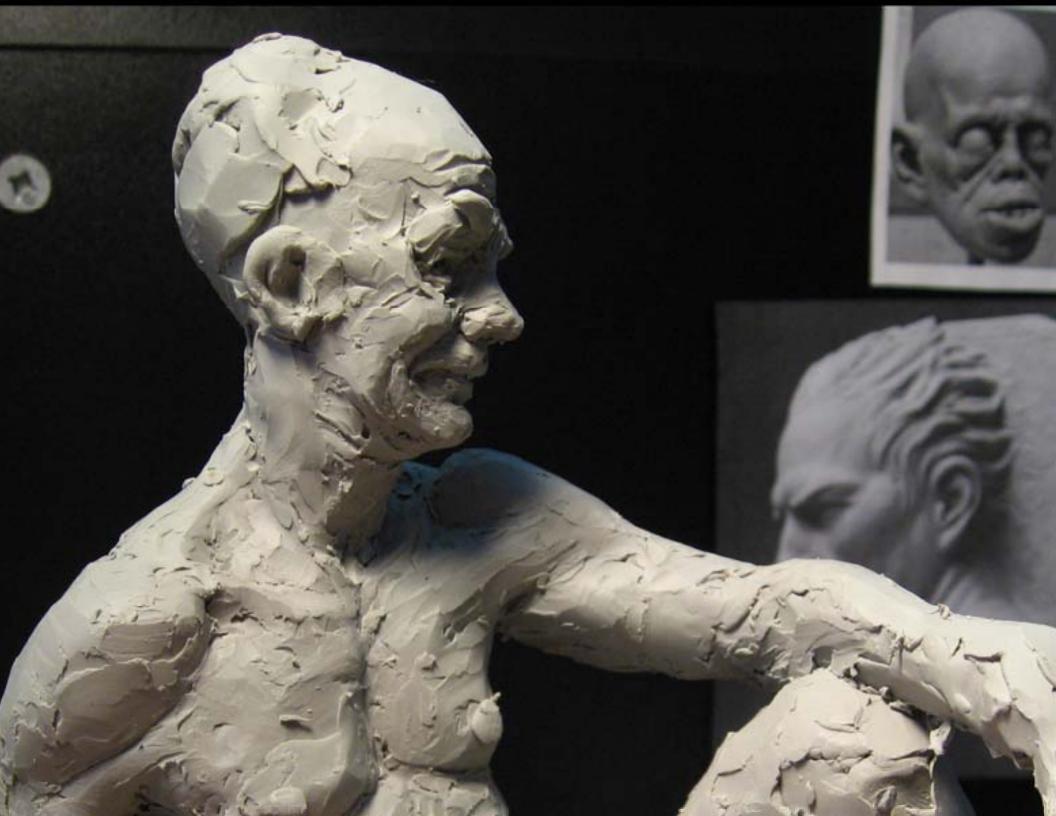

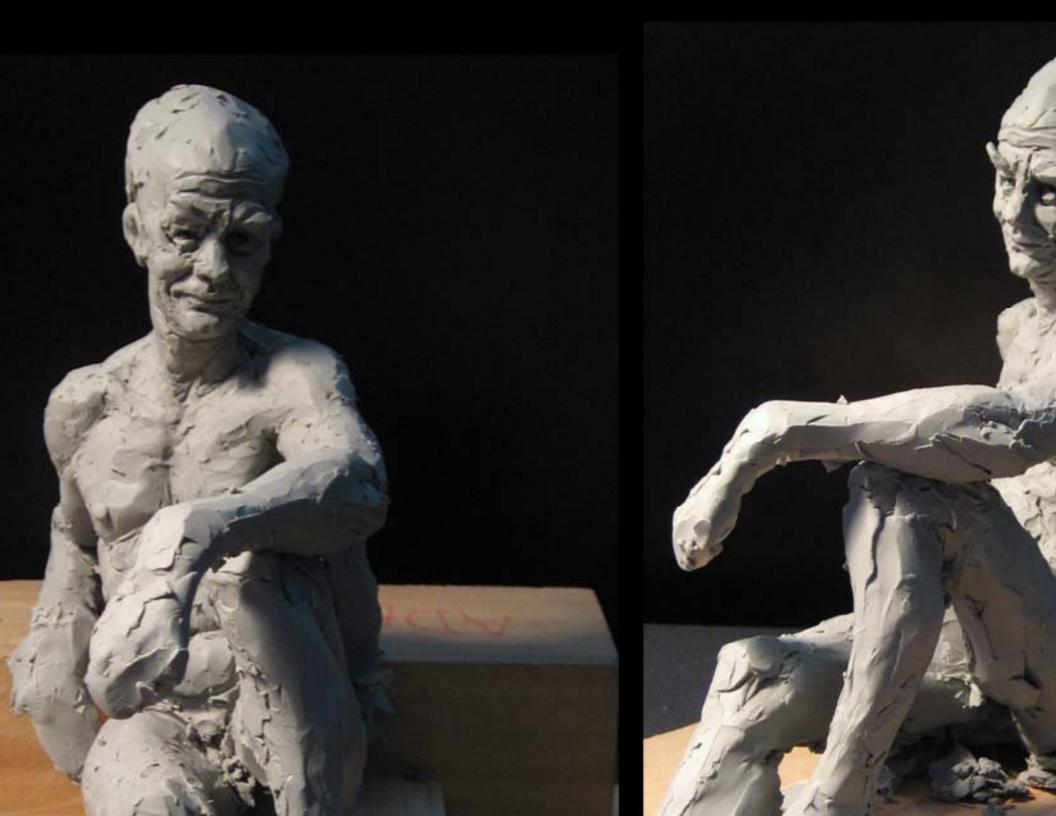

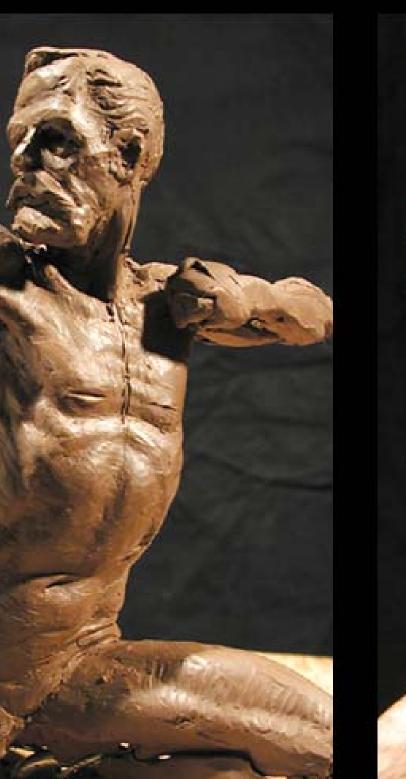

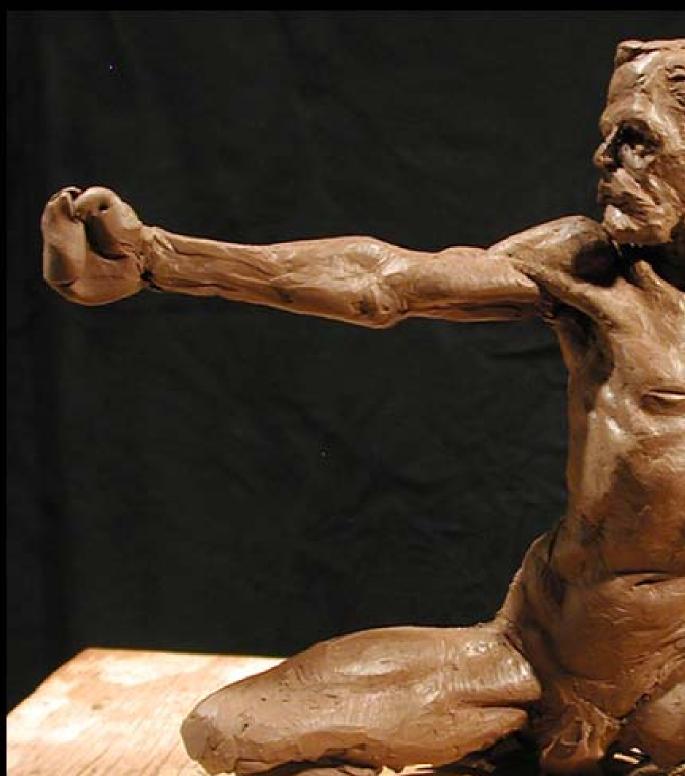

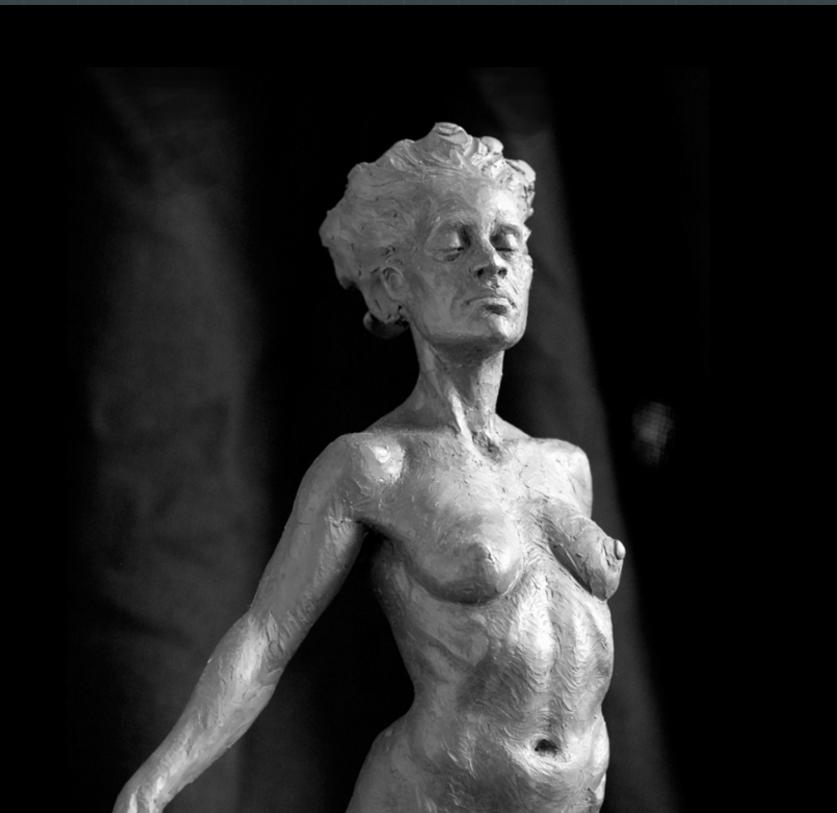

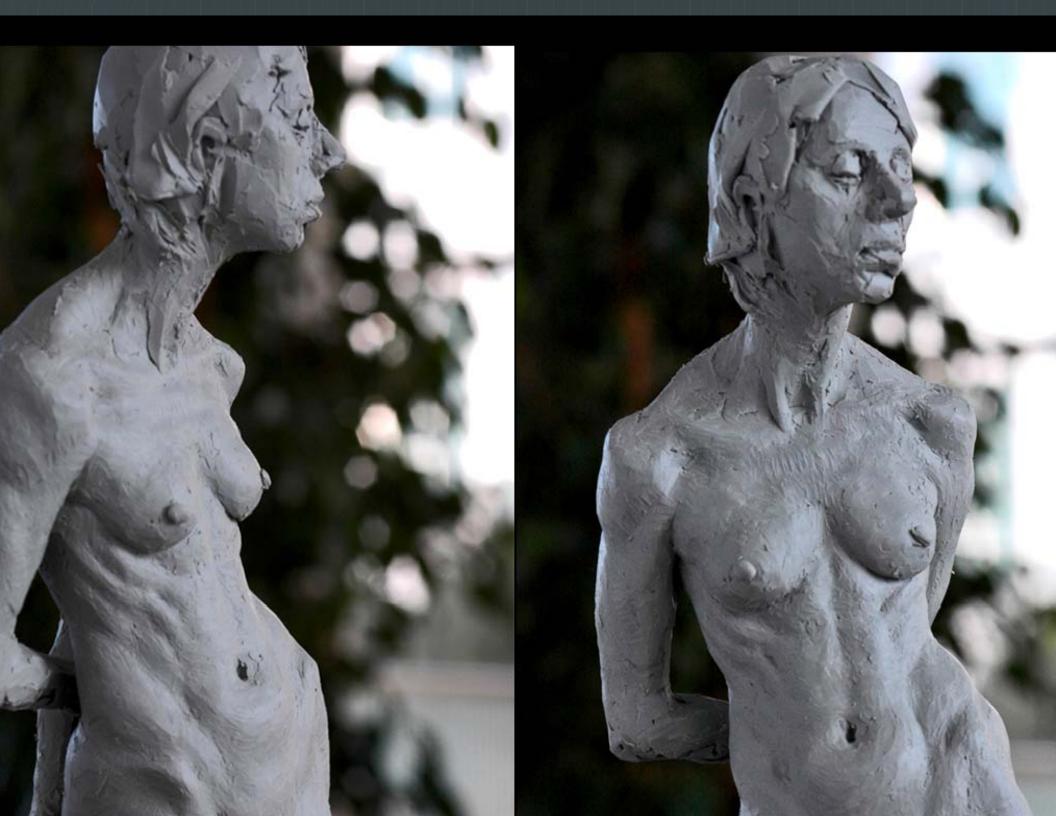

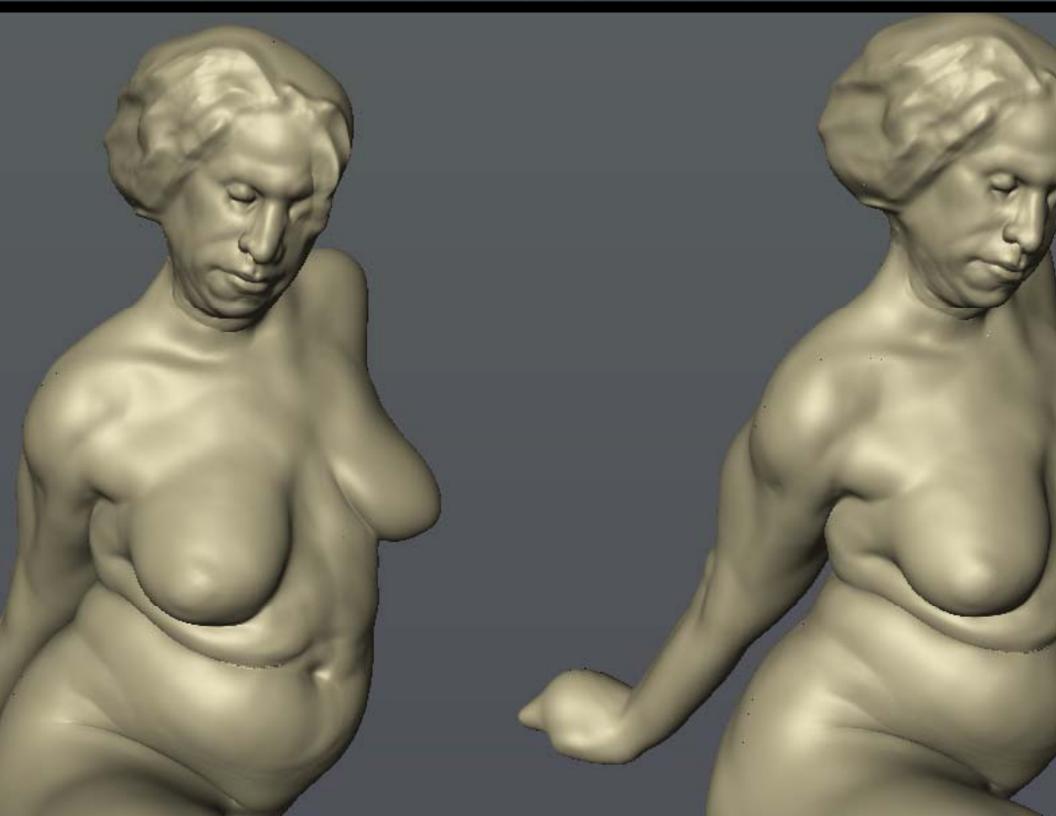

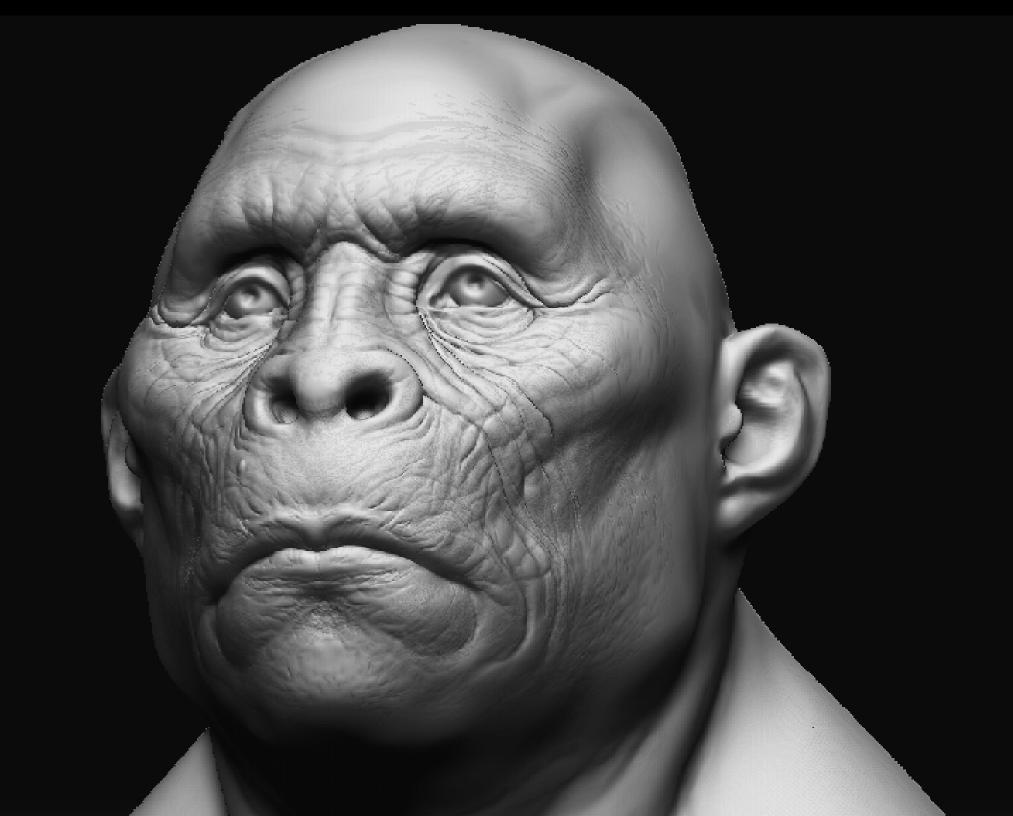

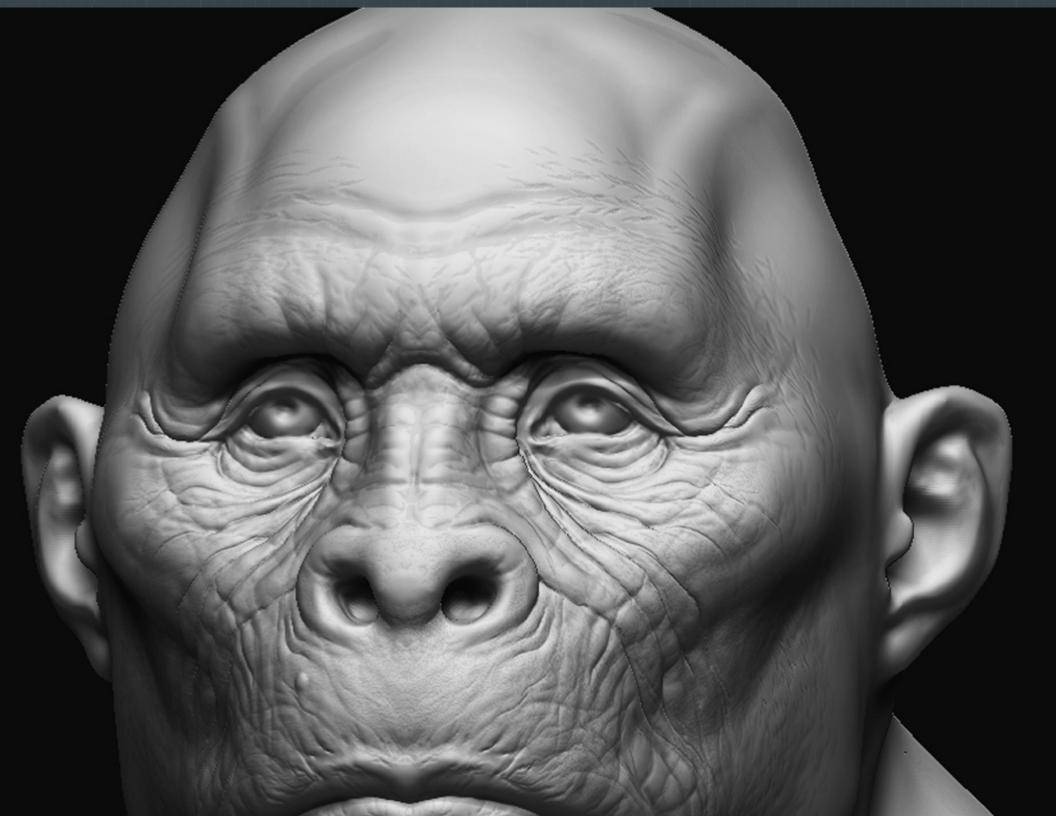

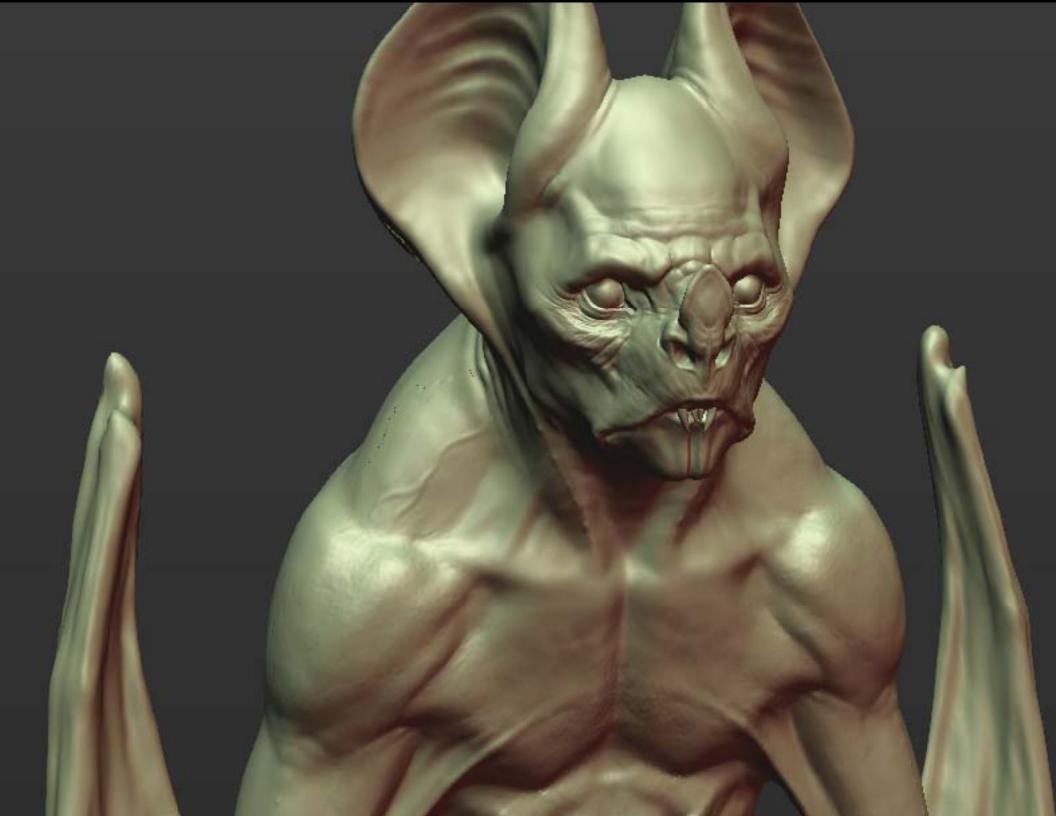

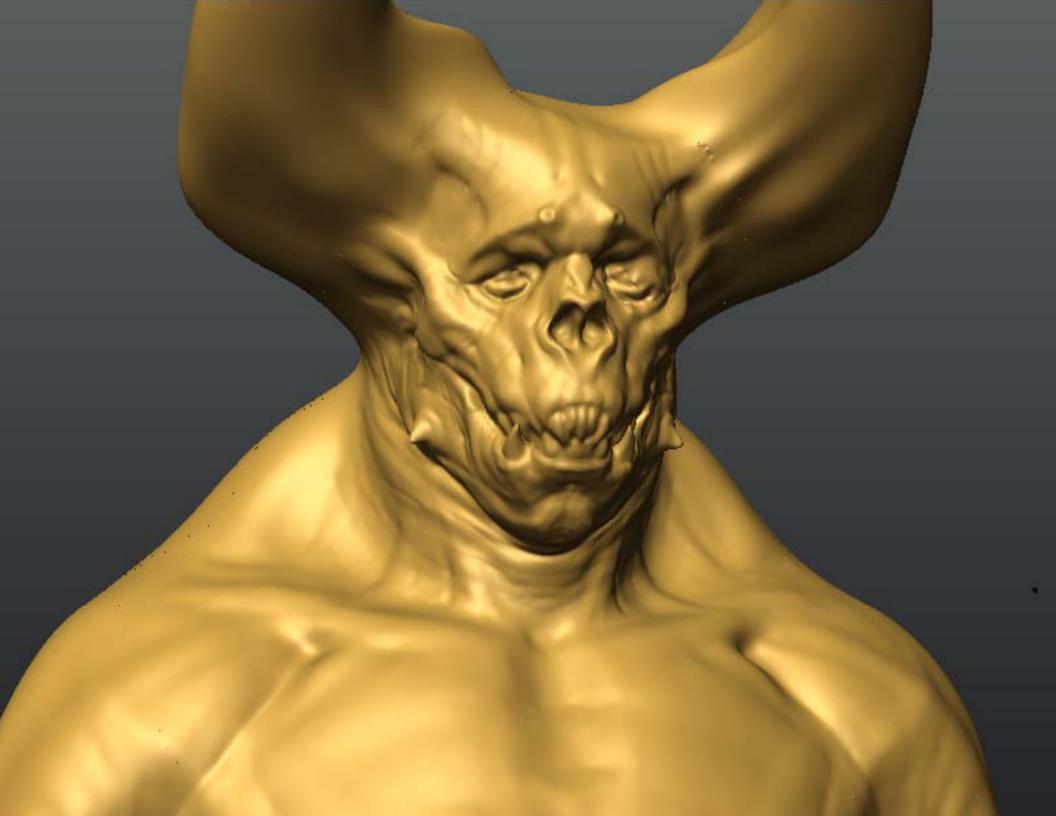

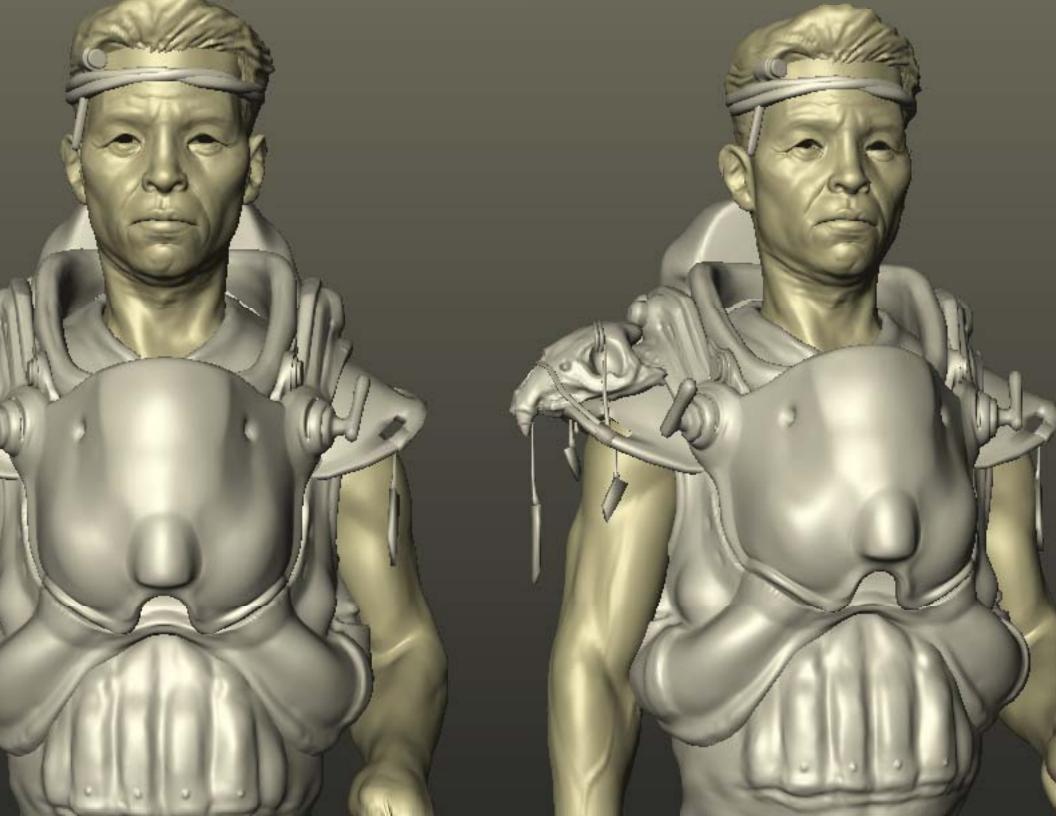

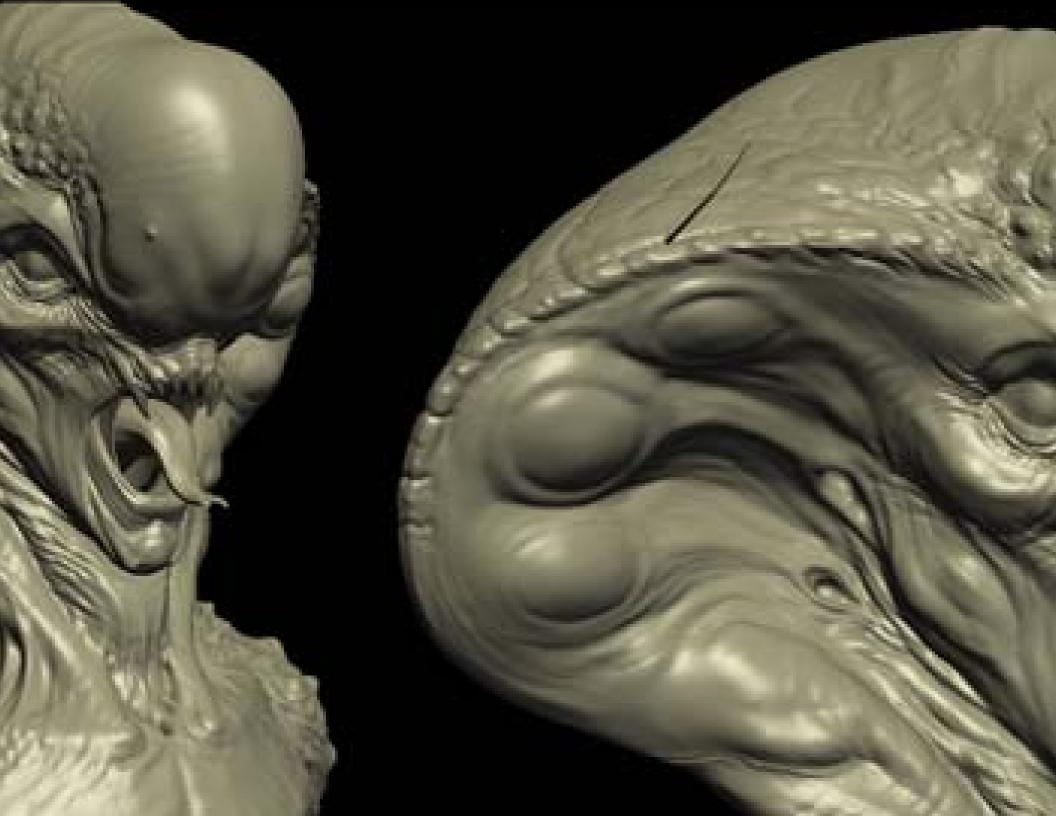

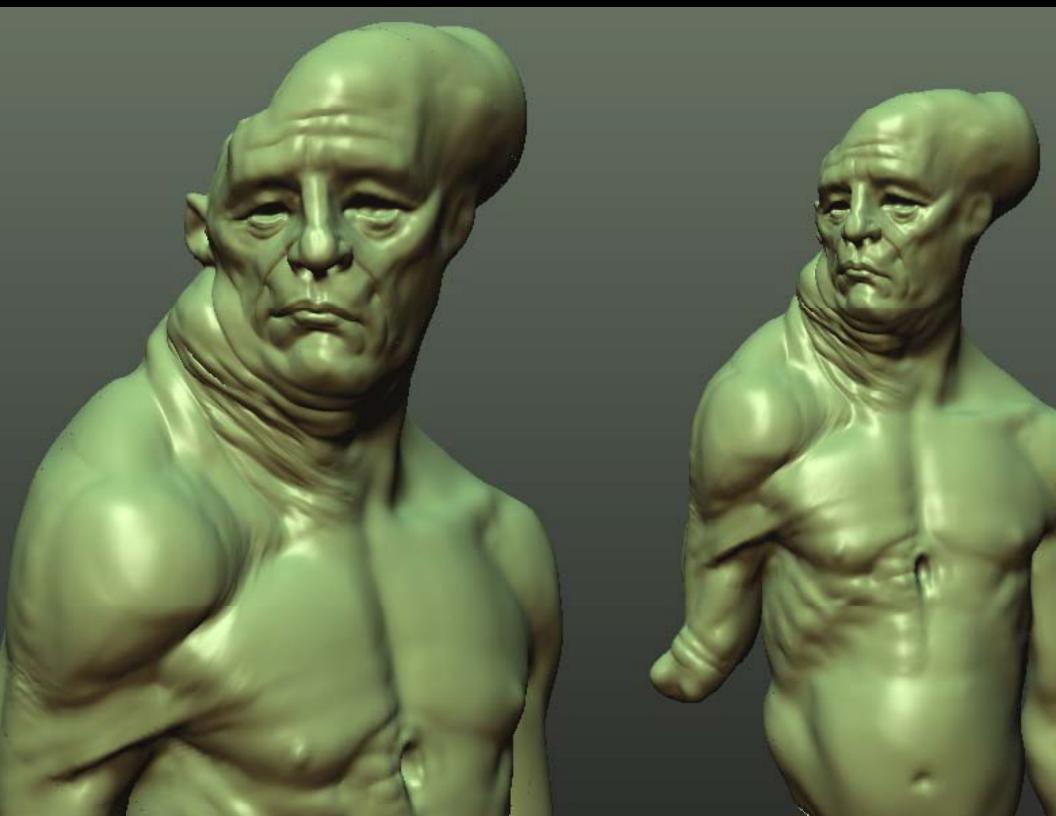

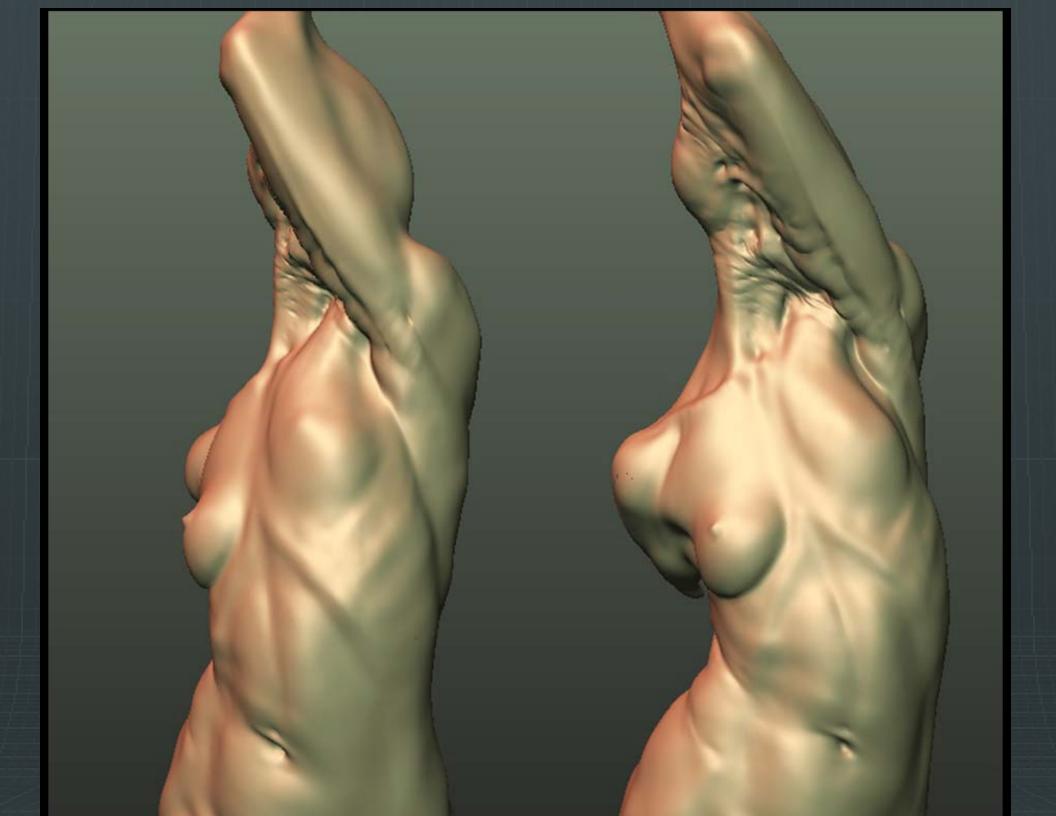

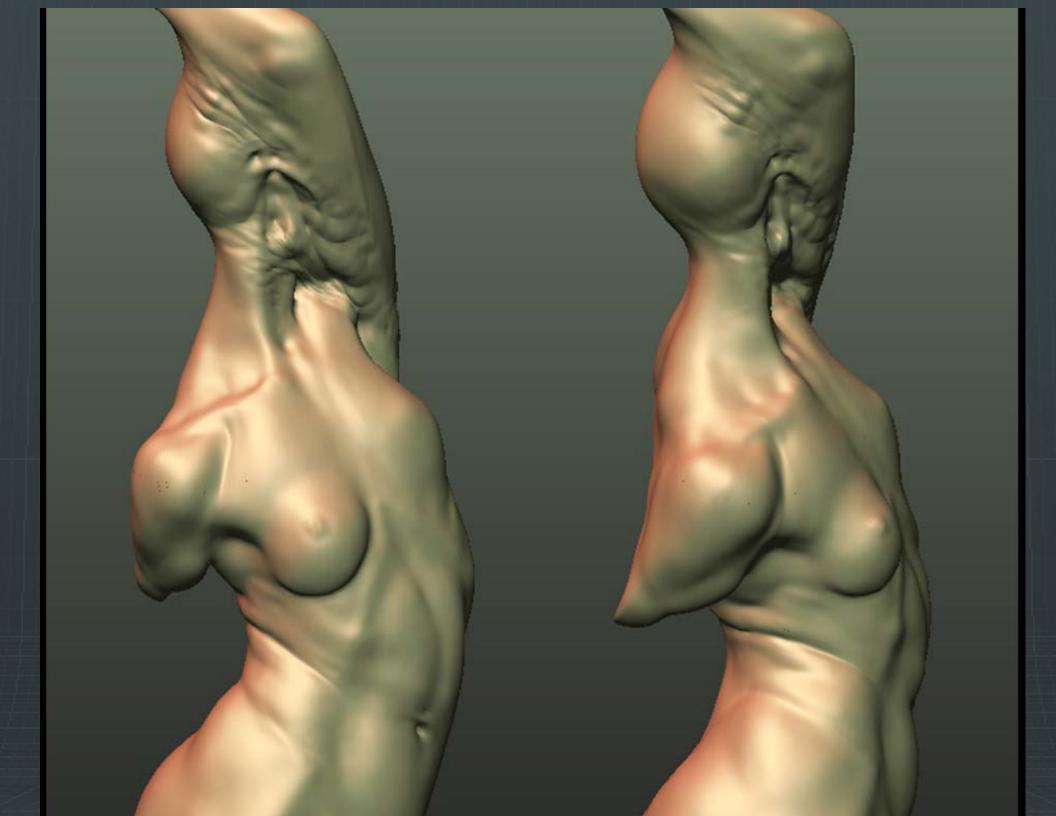

ral approach to digital creature creation by of forms ry forms dary forms ry forms

#### ms

prominent forms that define the character re all the other sub-forms (secondary and tertiary) will

#### forms

- t add complexity to primary forms
- ways compliment primary forms rather than overpower
- stance, secondary forms should be the least prominent to primary forms

#### ms

- s that add complexity to secondary forms (ie. Wrinkles) important of the forms
- overly used in digital sculpting
- ed properly however, these forms define the quality and
- stance, tertiary forms should be the least prominent of y on top, The cake can do without it, but sure looks goo erly)

#### ht and Shadow)

orms that define how light and shadow hits the surface

Ipture depth and contrast

Mapping inside of Mudbox: ions

ng your normal map

Editor Maps he Slot. Normal rom the I/Map r.

| Material Navigation Options Utilities   |                               |
|-----------------------------------------|-------------------------------|
|                                         | S Material/Ma                 |
|                                         |                               |
|                                         |                               |
|                                         |                               |
|                                         |                               |
|                                         |                               |
| 🏷 🤧   🇞   🗙   🔗   🏤   🔁   🧕   🔀   🔟 🙈 🐣 | Browse From: —<br>Mtl Library |
| 🔨 02 - Default 💽 Standard               | C Mtl Editor                  |
| r – Maps                                | C Active Slot                 |
| Amount Map                              | C Scene                       |
| Ambient Color 100 😫 None                | C New                         |
| Diffuse Color 100 🛊 None                | Show<br>Materials             |
| Specular Color 100 🗧 🛛 None             | Maps                          |
| Specular Level . 100 💲 None             | 🔲 🔲 Incompatible              |
| Glossiness 100 🛊 None                   | 🗖 Root Only                   |
| Self-Illumination . 100 🛊 None          | By Object                     |
| Doacitu 100 🔶 None                      |                               |

ump ne Normal

itmap from erial/Map

open a file for you to our normal

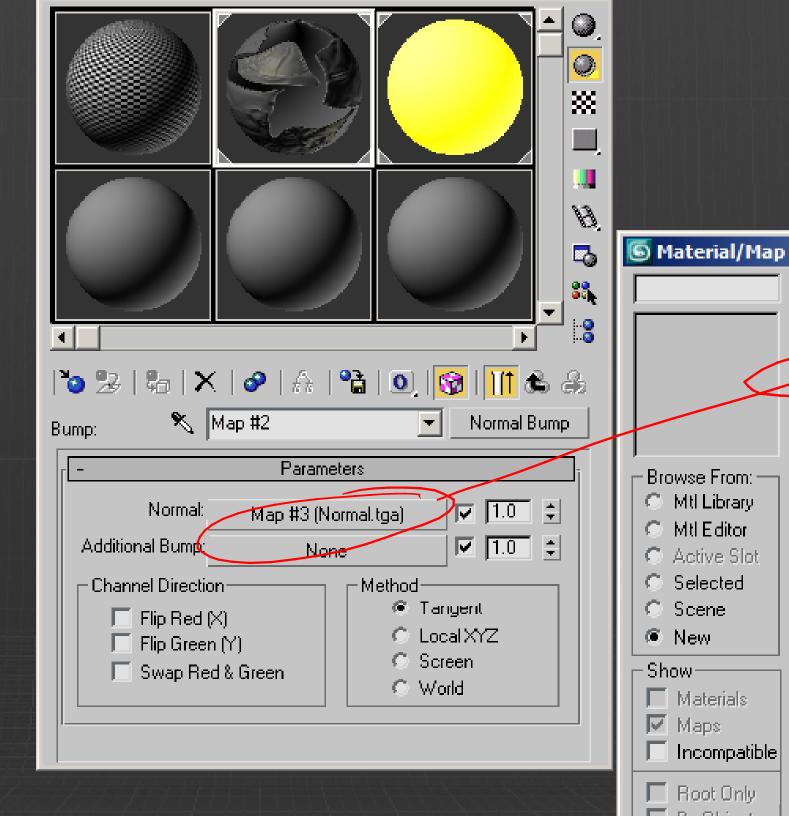

vlanager.

- on the DX display of Standard
- he Show Map in viewport button.
- now view the normal map in ded viewport. Perspective will e model with specular settings.
- of the DX display off as it slows our scene, especially when using he material is still viewable in derer.

| <ul> <li>▲</li> <li>▲</li> <li>▲</li> <li>▲</li> <li>▲</li> <li>▲</li> <li>●</li> <li>▲</li> <li>●</li> <li>●</li></ul> |
|----------------------------------------------------------------------------------------------------|
| Blinn                                                                                                    |
| - E<br>Ambient: E<br>Diffuse: E<br>Specular: Specular: C<br>Specular Level: 2<br>Glossiness: 3<br>Soften: 0                                                                                                    |
| [ +<br>[ +<br>[ +                                                                                                    |

- Mapping inside of Maya: ions
- Transfer Maps for normal mapping
- nting errors
- g normal maps in Real-time and rend maps

w of the XSI workflow nce photography ular extraction h

orkflow

shop cleanup / tips and tricks

### npression:

k as far as you can and zoom in. At least 70

### **g:**

get it as flat and even as possible. Overcast nce card is great

### osition:

- ck and close eyes for a shot, so you get the nin information
- shot of eyes closed, model and texture head s closed then animate open (otherwise your

## ce Photography

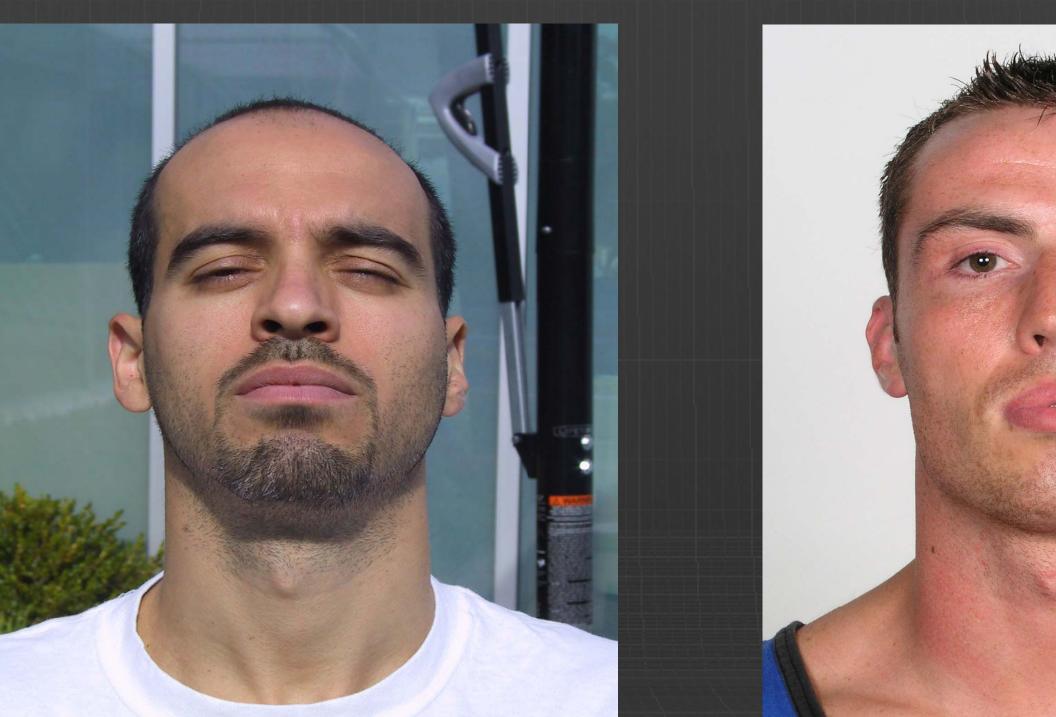

# ce photography

ar extraction through differential crost ation: How to create perfect specmap equency normal map detail

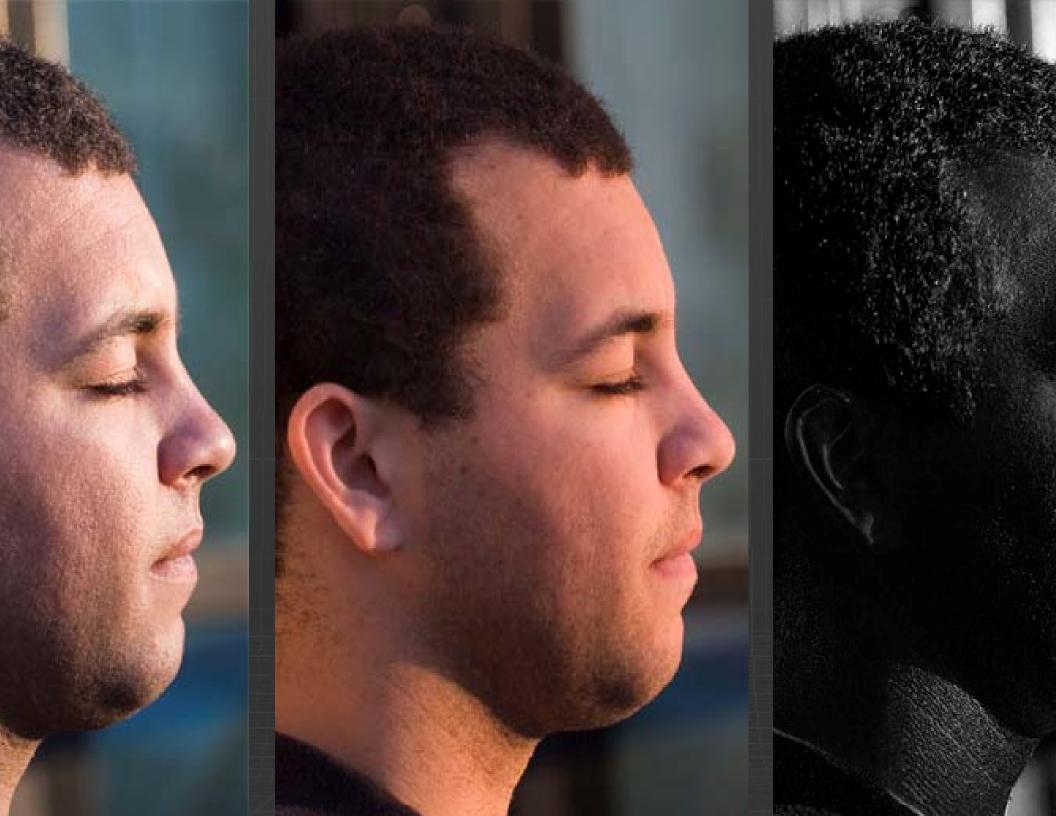

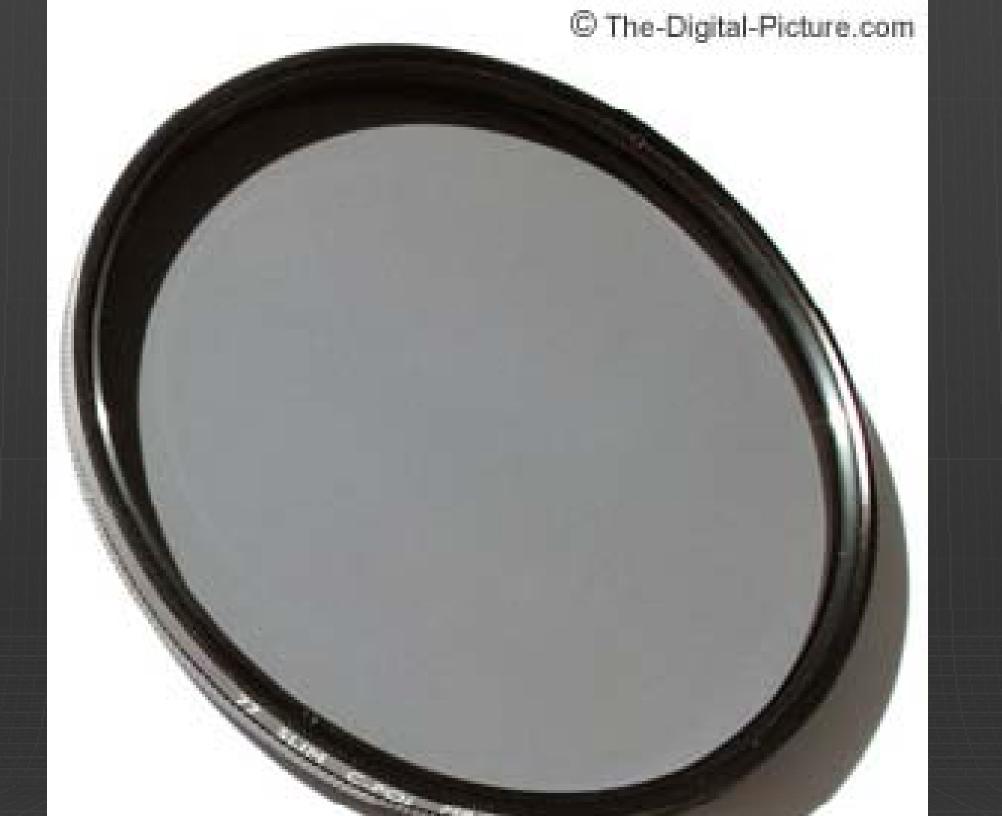

- extraction through differential cross polorization
- larizing filter + tripod
- character down and face them into the afternoon sun
- our camera at 90\* to sun angle
- olarizer until you see max sheen and max specular b gles on filter, they'll be <u>90\* apart</u>
- ne at 'open', quickly rotate 90\* to 'closed' shoot again
- o Photoshop, stabilize images over top of each other
- erence multiply function
- ate and add contrast
- erfect specular capture !!

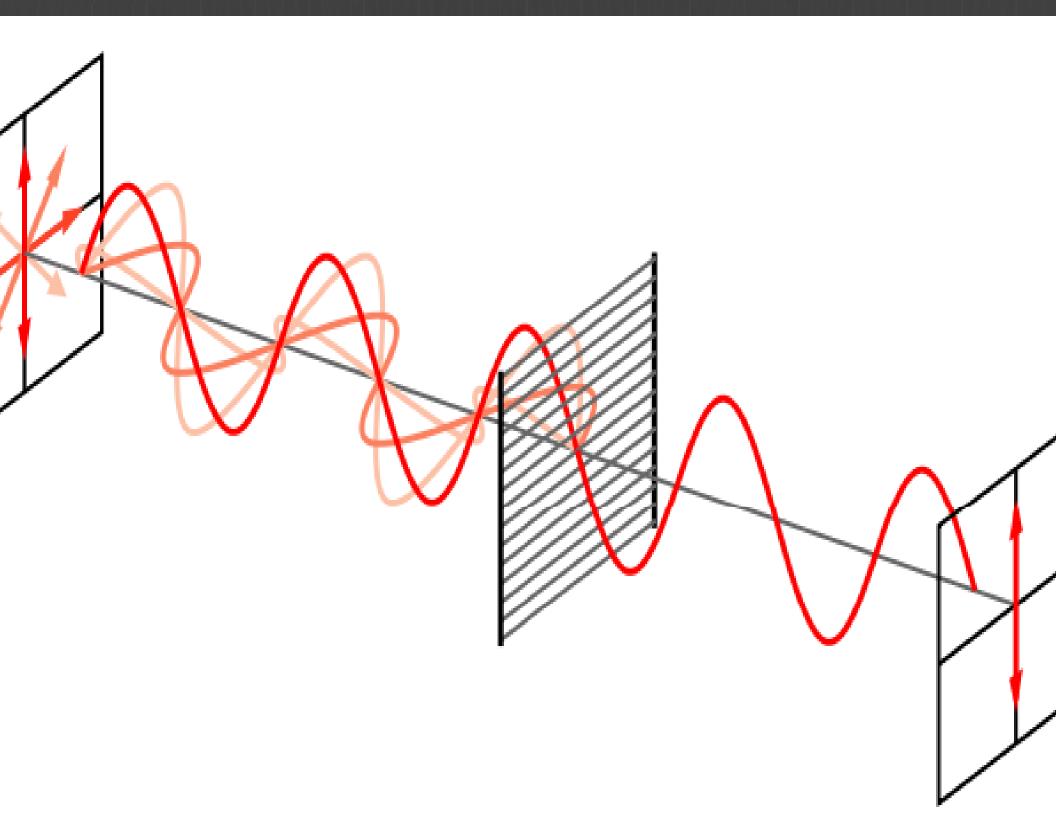

## ng 5 minutes from Z-Brush to XSI vide

## ng 7 minute XSI workflow video

## n rendertree interface: Only display s

- erly display normal maps in realtime v l<mark>ay requirements:</mark>
- es
- nelper objects / nulls eframes
- nera safe guides

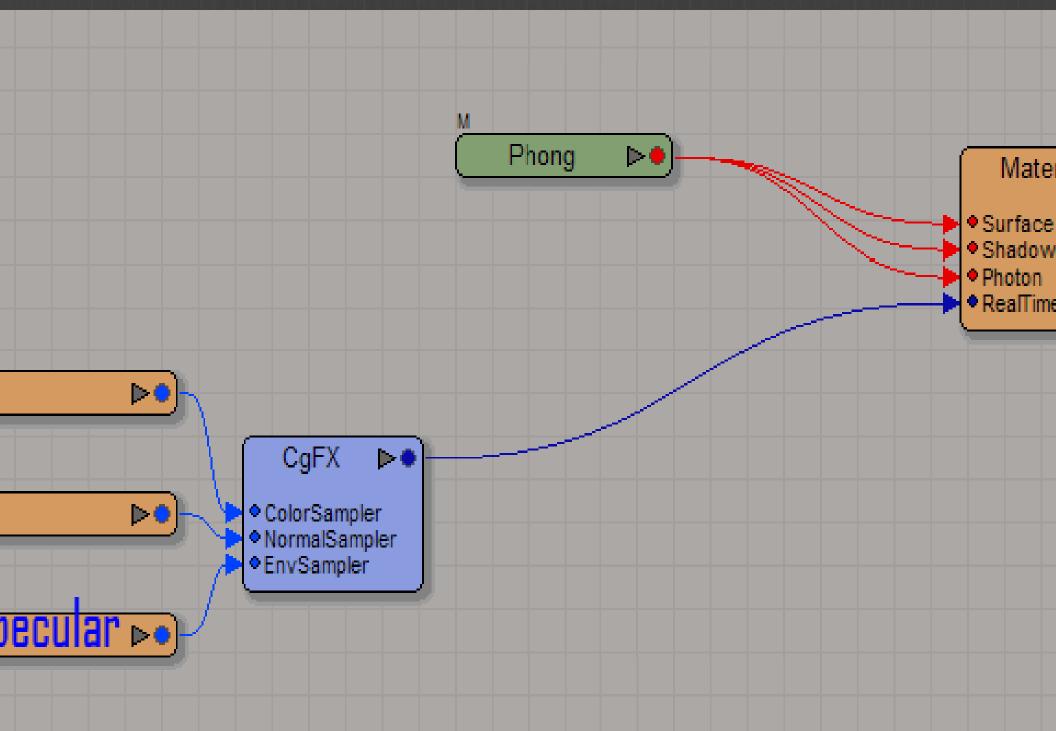

#### ocuments and Settings\amyhill\My Documents\FX Composer 2\Projects\Phong\_bump\_refle

----

-

-

-

-

-

| · | Main                   |          |
|---|------------------------|----------|
|   | (1                     |          |
|   |                        |          |
|   | -0.984                 |          |
|   | 5.902                  |          |
|   | 0.656                  |          |
|   |                        |          |
|   | H 0.000                |          |
|   | S 0.000<br>HSV V 1.000 |          |
|   |                        |          |
|   | H 0.556                | <b>_</b> |
|   | S 0.027<br>HSV V 0.183 |          |
|   |                        |          |
|   | (0.502                 |          |
|   | 11.053                 |          |

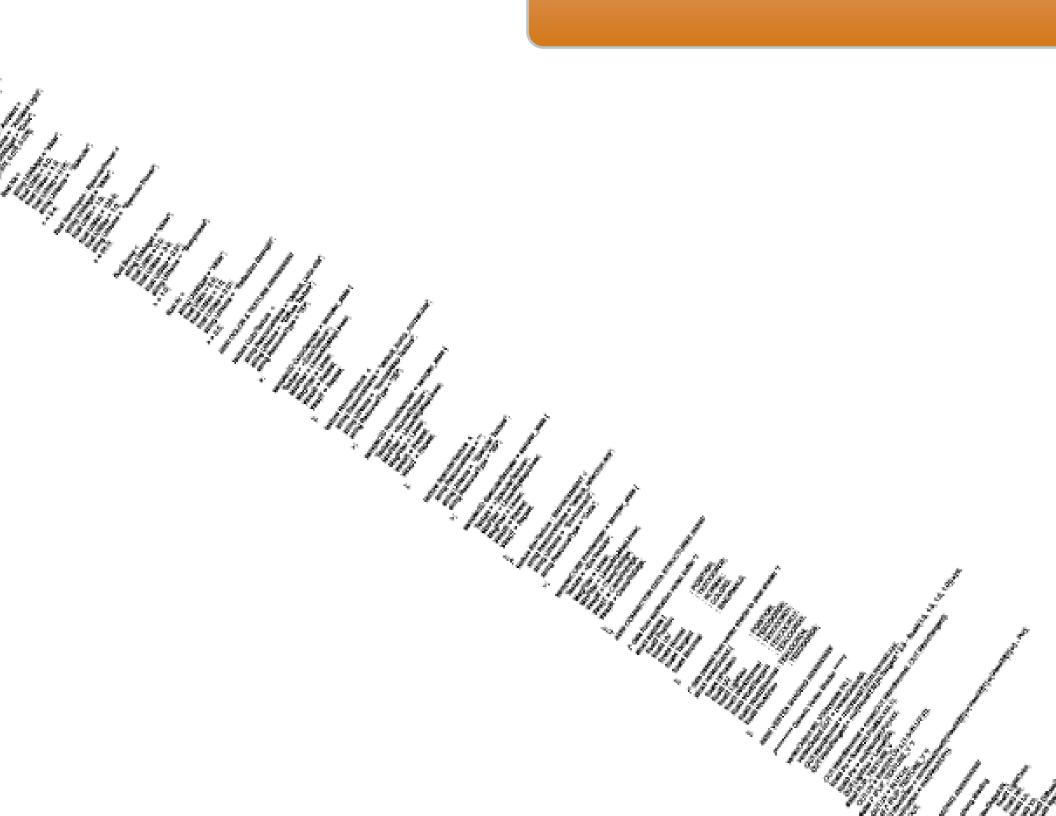

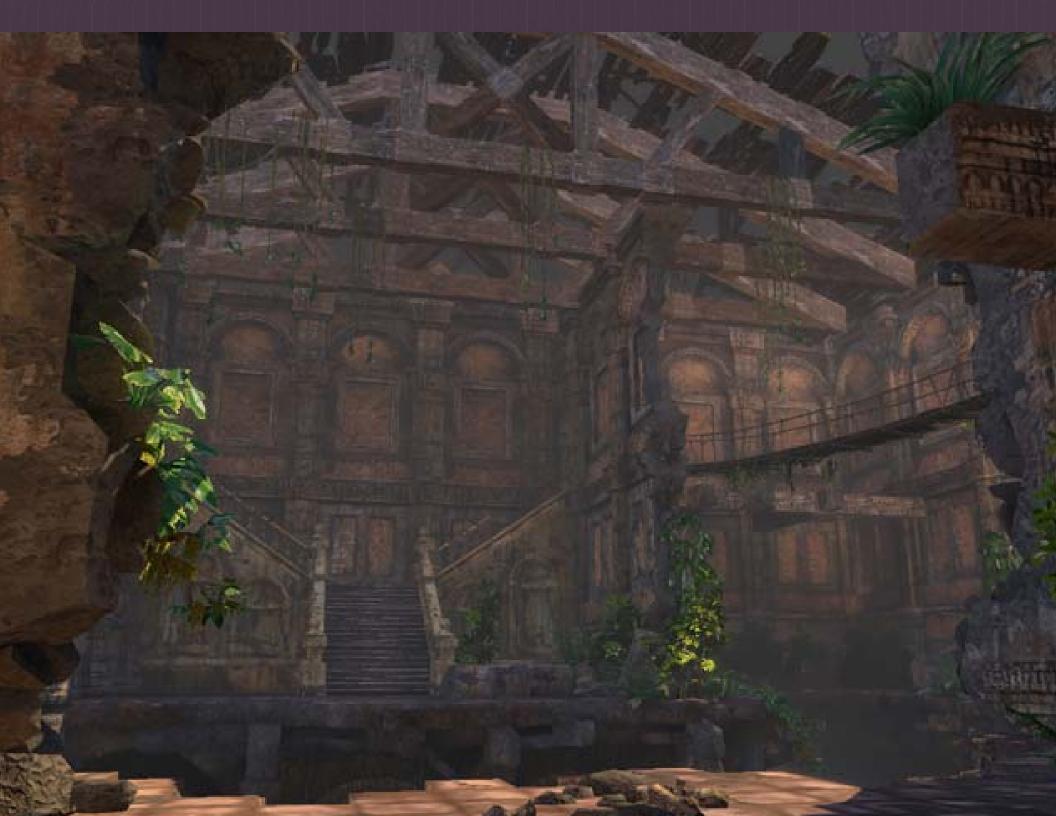